# Инструкция по эксплуатации CASEBERRY

#### $\mathbf 1$ Введение — краткое описание программы и ее целей.

Система CASEBERRY предназначена для автоматизированного проектирования, разработки и эксплуатации бизнес-приложений с поддержкой технологий «облачных вычислений». Она предназначена для профессиональной разработки программного обеспечения, позволяет ИТ-подразделениям предприятий и компаниям-разработчикам оптимизировать процесс проектирования, создания  $M$ поддержки информационных систем. CASEBERRY предоставляет возможности по созданию веб-ориентированных бизнесприложений специалистам различного уровня, в т.ч. непрофессиональными программистами.

CASEBERRY ориентирована на следующие области применения:

- Комплексные учетные системы
- Автоматизация бизнес-процессов и документооборота  $\bullet$
- Веб-приложения  $\bullet$
- Мобильные приложения
- Интеграция информационных систем  $\bullet$
- Аналитические системы  $\bullet$
- Геоинформационные системы

Схема генерации и публикации веб-ориентированных бизнес-приложений CASEBERRY представлена на рис. 1

Исходной информацией для генерации приложения в CASEBERRY являются метаданные предметной области, которые также являются основой для представления UML модели. В результате обработки метаданных генерируются следующие компоненты веб-приложения:

- Web-страницы ASP.NET (файлы \*.aspx).
- Код на языке C# (файлы \*.cs).  $\bullet$
- Инструкции на языке SQL для создания базы данных в соответствии с объектной моделью (файл \*.sql).
- Параметры проекта (файлы \*.csproi).
- Другие типы файлов, выполняющие служебные функции (XML-документы).  $\bullet$

Следующей стадией после генерации является компиляция приложения и создание (модификация) существующей базы данных. На последней стадии производится публикация веб-ориентированных бизнесприложений, которая включает создание или обновление веб-узла.

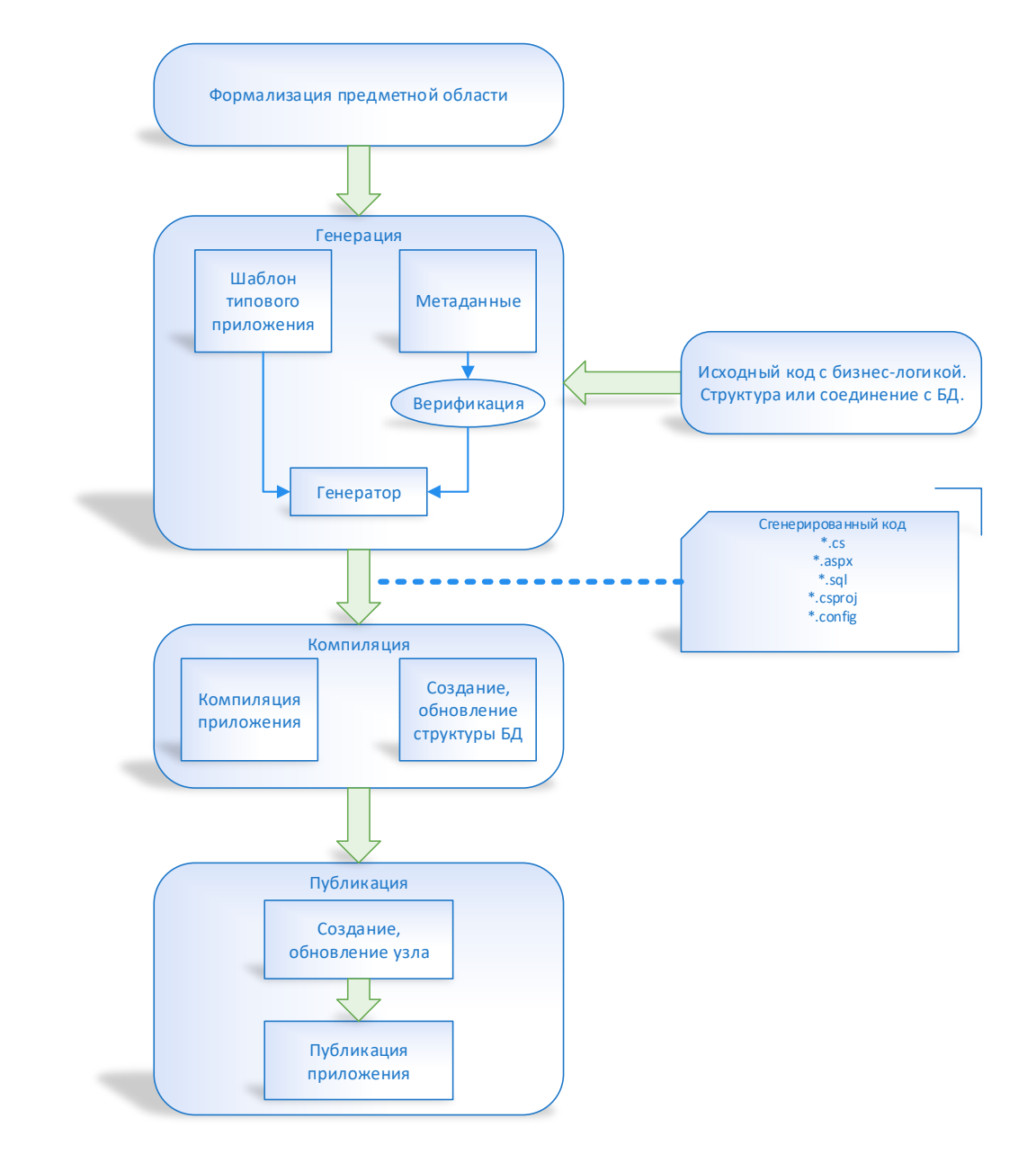

Рисунок 1. Схема генерации и публикации веб-ориентированных бизнес-приложений

#### 2 РАБОТА С ЛИЦЕНЗИОННЫМИ КЛЮЧАМИ ПРОГРАММЫ

Система CASEBERRY защищена от нелицензионного использования за счёт встроенной системы проверки лицензионных файлов. Специальная активация продукта не требуется, для запуска системы достаточно наличия валидных лицензионных файлов.

Лицензионные файлы представляют собой бинарные файлы, именуемые по следующему шаблону:

caseberry.exe.lic

MS SQL Server direct generator.dll.lic

Имя файла соответствует названию модуля генерации, который доступен пользователю, имеющему лицензию.

Каждый пользователь получает от правообладателя уникальный набор лицензионных файлов. Использовать лицензионные файлы другого пользователя запрещено. Лицензионные файлы выдаются только компанией-разработчиком CASEBERRY по запросу пользователей и наличию оснований для выдачи таких файлов. Передача лицензионных файлов осуществляется за счёт отправки по сети Интернет, либо на физическом носителе. Обычно лицензионные файлы выдаются вместе со свежей версией системы CASEBERRY, что упрощает процесс обновления (см. раздел 5).

Каждый лицензионный файл имеет дату окончания его действия. В случае истечения этой даты пользователю следует обратиться за новым лицензионным файлом.

Установка лицензионных файлов выполняется простым копированием файлов в каталог, в котором располагается главный исполняемый файл системы CASEBERRY: CASEBERRY.exe.

### 3 УСТАНОВКА — ПРОЦЕСС УСТАНОВКИ ПРОГРАММЫ НА КОМПЬЮТЕР ПОЛЬЗОВАТЕЛЯ.

При установке система может запрашивать разрешения на установку, во всех случаях необходимо их дать.

- 1. Скачать **CASEBERRY.zip** с приобретённой лицензией (персональная ссылка выдаётся продавцом по факту приобретения).
- 2. Распаковать всё содержимое архива **CASEBERRY.zip** в отдельную папку.
- 3. Запустить установщик (**setup.exe**).
- 4. Если при установке возникнет окно, изображённое ниже, то необходимо в этом окне нажать "Подробнее" и дать приложению необходимые привилегии.

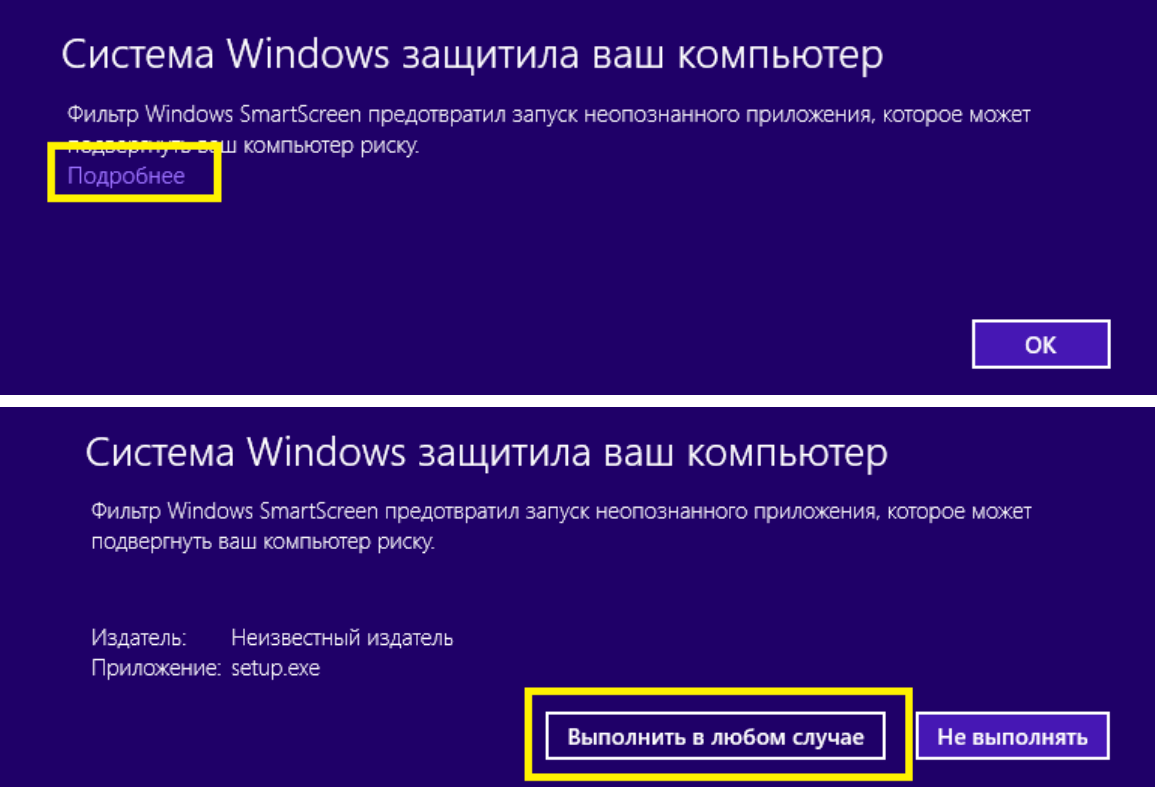

5. Разрешить установку приложения.

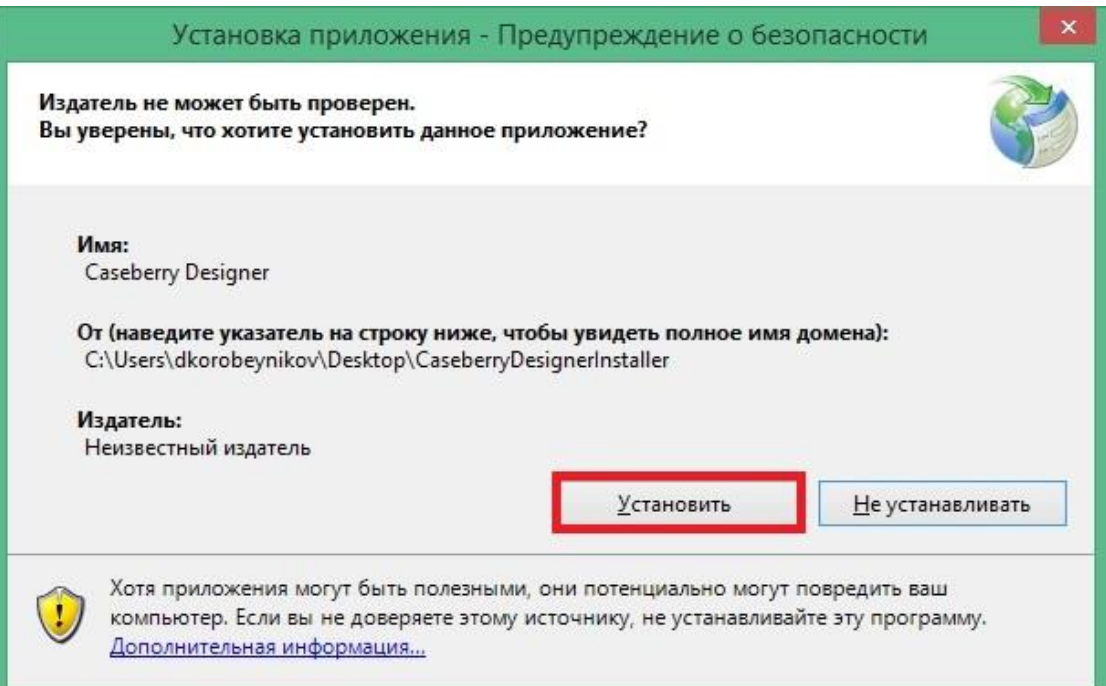

#### 6. Система произведет установку.

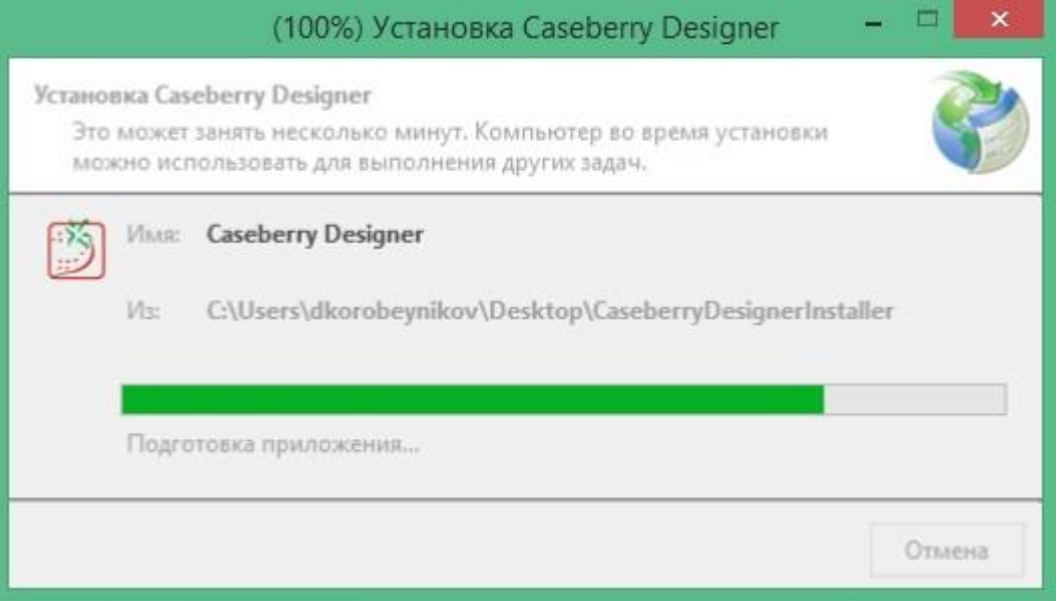

7. Определить путь, куда будет происходить генерация приложений CASEBERRY.

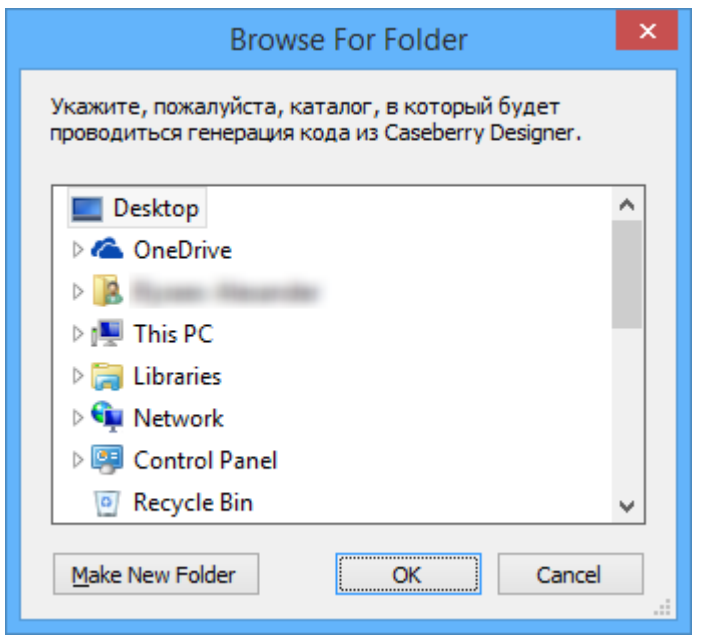

#### 4 РАБОТА С ПРОГРАММОЙ — ОПИСАНИЕ ОСНОВНЫХ ФУНКЦИЙ ПРОГРАММЫ, ЕЕ ВОЗМОЖНОСТЕЙ И НАСТРОЕК.

Все функции программы описаны во встроенной справочной системе CASEBERRY. Для перехода к ней нужно нажать кнопку F1 на клавиатуре или выбрать пункт меню «?» - «Помощь…», как показано на рисунке

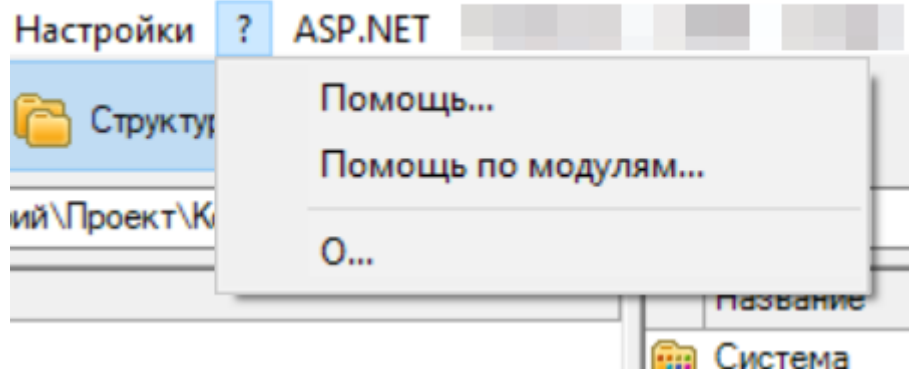

## 5 ОБНОВЛЕНИЕ И ПОДДЕРЖКА — ИНФОРМАЦИЯ О ТОМ, КАК ОБНОВЛЯТЬ ПРОГРАММУ ДО ПОСЛЕДНЕЙ ВЕРСИИ, А ТАКЖЕ О СПОСОБАХ ПОДДЕРЖКИ ПОЛЬЗОВАТЕЛЕЙ.

Обновление программы выполняется следующим образом: пользователю нужно удалить программу согласно пункту 10 этой инструкции «Способы удаления программы». Затем произвести установку новой версии программы.

Данная процедура не удаляет данные пользователя, поскольку они располагаются в централизованной базе данных и надёжно защищены.

Информация о способах поддержки представлена в отдельном документе «Инструкция по тех.сопровождению CASEBERRY».

### 6 БЕЗОПАСНОСТЬ — РАЗДЕЛ, ПОСВЯЩЕННЫЙ БЕЗОПАСНОСТИ РАБОТЫ С ПРОГРАММОЙ.

Защита данных реализуется средствами доступа к операционной системе и за счёт ограничения пользователей на уровне СУБД. Рекомендуется использовать индивидуальные строки соединения с центральной базой данных.

Для успешной генерации исходного кода пользователю, работающему с системой CASEBERRY должны быть доступны права на запись в каталоге, выбранном как целевой для генерации.

#### 7 ЗАКРЫТИЕ ПРОГРАММЫ — ИНСТРУКЦИИ ПО ЗАВЕРШЕНИЮ РАБОТЫ С ПРОГРАММОЙ ПОСЛЕ ЕЕ ИСПОЛЬЗОВАНИЯ.

Рекомендуется сохранять диаграммы и формы редактирования перед закрытием всей программы. Система снабжена защитой от потери несохранённых данных, но она не гарантирует сохранность данных в случае нештатного завершения работы системы.

### 8 ФАЙЛОВАЯ СИСТЕМА — ОПИСАНИЕ ФАЙЛОВОЙ СИСТЕМЫ, ИСПОЛЬЗУЕМОЙ В ПРОГРАММЕ, А ТАКЖЕ РЕКОМЕНДАЦИИ ПО СОХРАНЕНИЮ ДАННЫХ.

Файлы системы CASEBERRY можно разделить на программные средства проектирования и генерации: они располагаются в одном каталоге, рядом с файлом CASEBERRY.exe, а также файлы, генерируемые при разработке информационных систем.

Путь для генерации исходных текстов разрабатываемых информационных систем настраивается пользователем по своему усмотрению. Также пользователь самостоятельно отслеживает их сохранность. Не рекомендуется настраивать путь генерации в подкаталог самого инструментария генерации, поскольку при очередном обновлении программы данные файлы можно потерять.

#### 9 СИСТЕМНЫЕ ТРЕБОВАНИЯ — СПИСОК ТРЕБОВАНИЙ К КОМПЬЮТЕРУ ПОЛЬЗОВАТЕЛЯ ДЛЯ ЗАПУСКА ПРОГРАММЫ.

Системные требования соответствуют системным требованиям к .NET Framework 4.5 или mono 6.

### 10 СПОСОБЫ УДАЛЕНИЯ ПРОГРАММЫ — ИНСТРУКЦИИ ПО УДАЛЕНИЮ ПРОГРАММЫ С КОМПЬЮТЕРА ПОЛЬЗОВАТЕЛЯ.

Удаление программы выполняется стандартным способом через встроенный интерфейс операционной системы «Программы и компоненты». В случае проблем с удалением можно безопасно удалить файлы программы с компьютера и почистить записи в реестре.